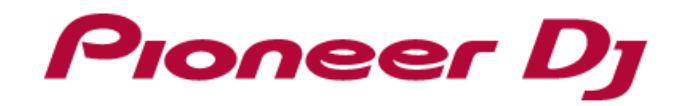

# **PROFESSIONAL SAMPLER TORAIZ SP-16 TSP-16**

Factory Sample and Demo Project Installation Manual

## Introduction

Thank you and congratulations on your TORAIZ SP-16 purchase.

This document is a guide for customers to update or restore the factory demo projects and/or sample packs provided by Loopmasters [\(loopmasters.com\)](http://www.loopmasters.com/). This document will guide you through the process of re-installing and repairing the necessary files.

## Decompressing the Downloaded File

Decompress the file and the following folders will appear.

TORAIZ SP-16 Factory Samples.zip: LOOPMASTERS SAMPLE PACK TORAIZ SP-16 Factory Projects.zip: TORAIZ SP-16 Factory Projects

# Connecting to a Computer

Connect the unit to a computer with a USB cable. Open the UTILITY menu and enable USB MASS STORAGE MODE. You will be able to access the internal flash memory from your computer.

- When disconnecting, follow the instructions on the popup and safely remove the device from your computer.
- DO NOT disconnect the unit while it is connected with the computer. It may lose internal utility data or corrupt data.

#### Installing the Factory Samples

1. Copy the decompressed LOOPMASTERS SAMPLE PACK to the unit's directory

#### /PIONEER DJ SAMPLER/Samples

If the "Samples" folder does not exist, please create the required folders using your computer's folder creation feature.

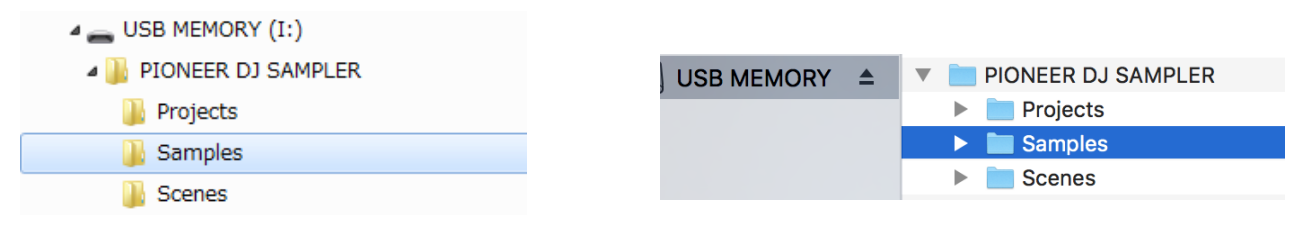

#### $\langle$ Windows OS example $\rangle$   $\langle$  Mac OS example $\rangle$

- 2. When copying is done, disconnect safely from your computer and exit USB MASS STORAGE MODE.
- 3. Navigate to HOME > TRACK MENU > BROWSE and set the FILTER TYPE to FOLDER. Open the folder Samples [INTERNAL] and check if LOOPMASTERS SAMPLE PACK has been copied successfully.
	- When the unit's internal flash memory is full the samples might not transfer correctly. Relocate or backup other samples to your computer in order to free up memory.

# Installing the Demo Projects

1. Open the decompressed folder TORAIZ SP-16 Factory Projects and confirm the following files exists.

Demo 01 House Techno EDM.prj

Demo 02 Dubstep Trap.prj

Demo 03 Hip Hop.prj

Demo 04 Drum n Bass.prj

Demo 05 Ambient Chill.prj

Copy the above files to the unit's directory below.

## /PIONEER DJ SAMPLER/Projects

- \*If these project files already exist in the /PIONEER DJ SAMPLER/Projects folder, please overwrite the existing project files with the new ones.
- \*If the "Projects" folder does not exist, please create the required folders using your computer's folder creation feature.

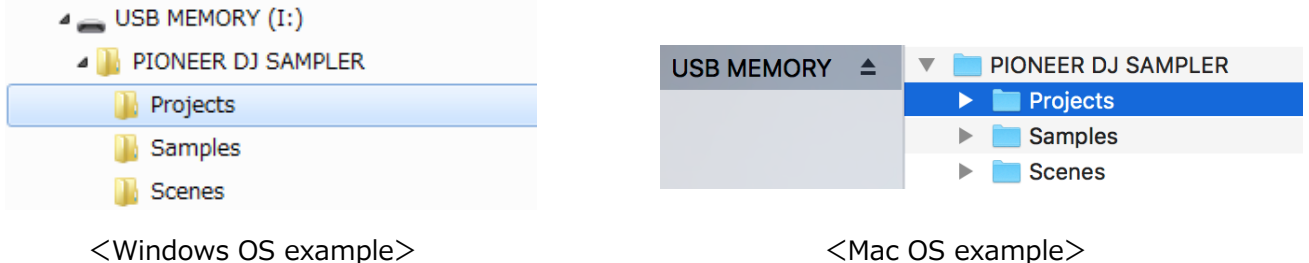

- 2. When copying is done, disconnect safely from your computer and exit USB MASS STORAGE MODE.
- 3. Navigate to HOME > PROJECT and select OPEN. Check if the demo projects are available.
- 4. Please confirm that you can LOAD a demo project and play it.

The demo projects might not playback correctly if the LOOPMASTERS SAMPLE PACK folder is not located in the /PIONEER DJ SAMPLER/Samples directory.